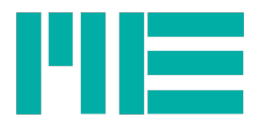

# GSV-6BT Technische Beschreibung SPP-Modus

Stand: 03/2018 Version: v1.12

# Inhaltsverzeichnis

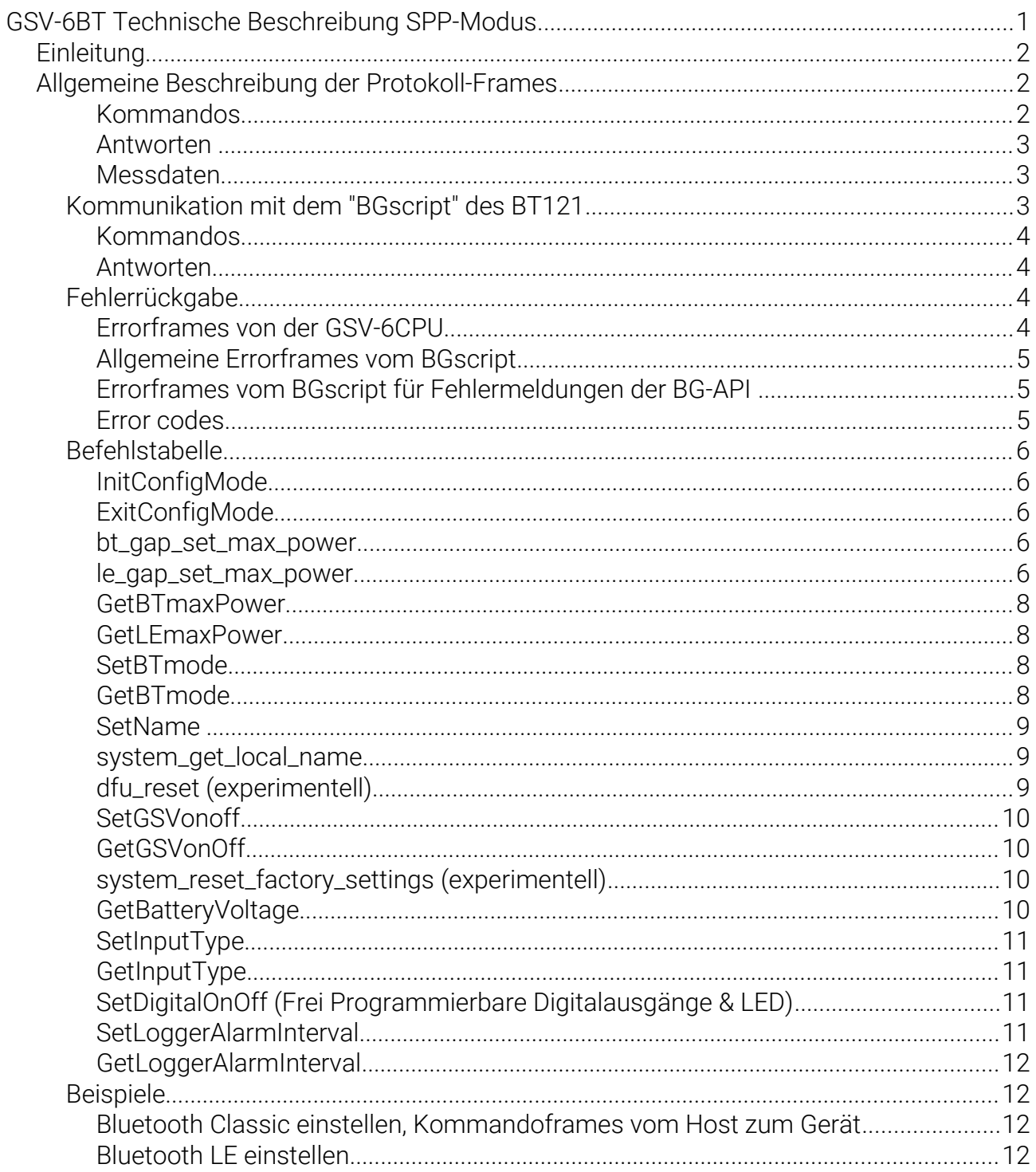

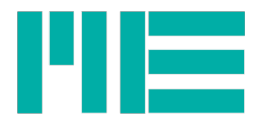

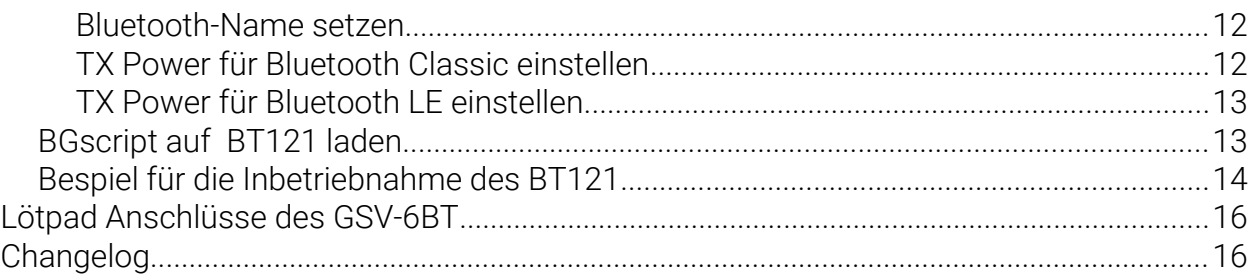

## Einleitung

Der GSV-6BT enthält zwei lokale Prozessoren, einer in der GSV-6CPU, die auch in anderen GSV-6 Modellen verbaut ist und einen im verwendeten Bluetooth-Kommunikationsmodul BT121. Im folgenden wird im wesentlichen die Kommunikation mit der von ME-Systeme ausgelieferten Gerätesoftware "BGscript" im BT121 im seriellen SPP-Modus ("BT Classic") beschrieben. Die für Bluetooth-LowEnergy unterstützten GATT Dienste, sowie die API-Kommandos der GSV-6CPU sind in anderen Beschreibungen dokumentiert.

## Allgemeine Beschreibung der Protokoll-Frames

Alle Frames haben dasselbe Präfix 0xAA und dasselbe Suffix 0x85. Die Typenunterscheidung der Frames erfolgt durch das zweite Byte.

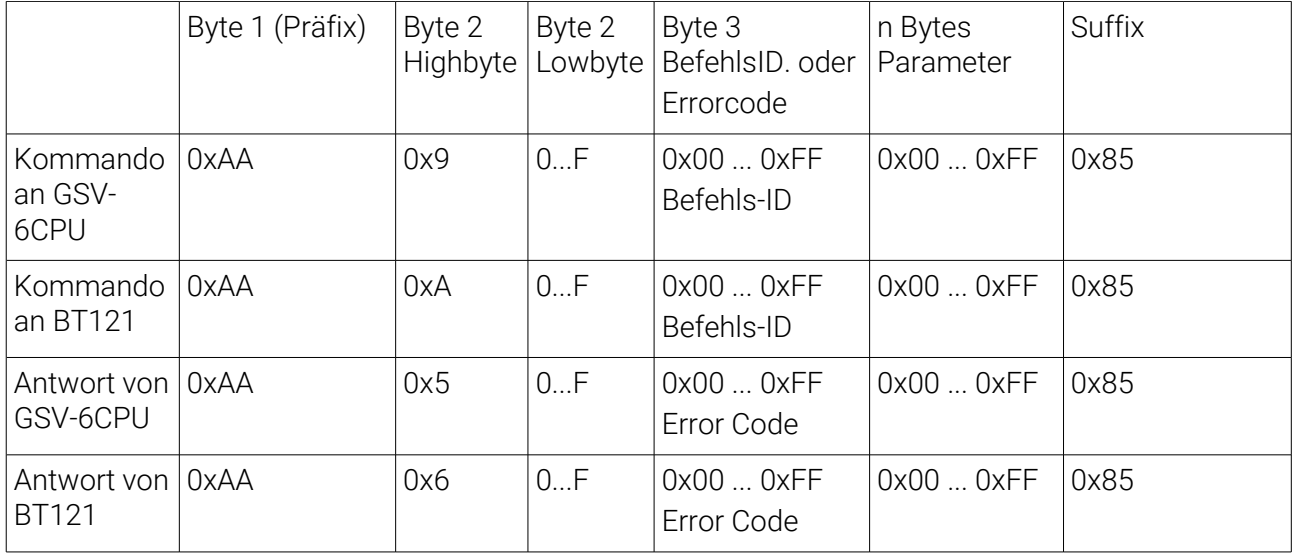

Numerische Werte (Daten und Parameter) werden in der Byte-Reihenfolge Big-Endian übertragen, d.h. das höchstwertigste Byte zuerst.

Alle Kommandos werden mit einem Antwortframe bestätigt; dieser enthält einen Fehlercode.

## Kommandos

Kommandos an die GSV-6CPU haben folgenden Aufbau:

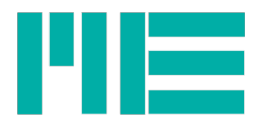

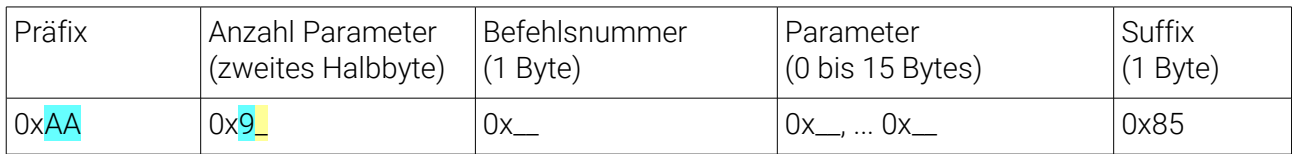

Beispiel für einen Befehl "StopTransmit, Nr. 0x23" ohne Parameter: 0xAA, 0x90, 0x23, 0x85

## Antworten

Fast alle Kommandos werden mit einem Antwortframe bestätigt<sup>[1](#page-2-0)</sup>.

Antworten auf Kommandos an den GSV-6CPU haben folgenden Aufbau:

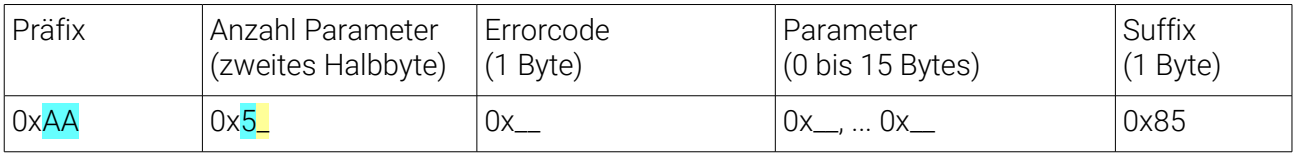

Beispiel für die Befehlsantwort auf "StopTransmit" 0xAA, 0x50, 0x00, 0x85 Beispiel für die Befehlsantwort auf "GetSerNo" 0xAA, 0x54, 0x00, 0x00, 0xF8, 0x1F, 0xAE, 0x85; die Seriennummer lautet 00 f8 1f ae = 16261038

## Messdaten

Messdaten vom GSV-6CPU haben folgenden Aufbau:

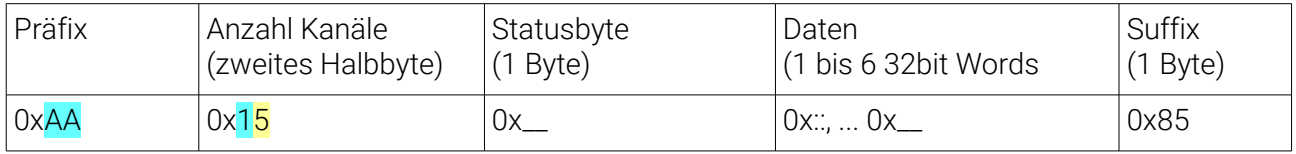

Beispiel für einen Messdatensatz mit 6 Kanälen:

aa 15 b0 b9 06 67 73 bf a0 f3 41 bf 9f ff a6 bf 9f c4 d9 bf 9f b8 3f bf a0 7d a7 85

## Kommunikation mit dem "BGscript" des BT121

Die Kommunikation mit dem BT121 erfolgt über die dafür vorgesehennen Protokoll-Frames (s.o.), ausserdem muss sie initialisiert und abgeschlossen werden, in folgender Reihenfolge:

1. Das GSV-6 CPU-Kommando StopTX senden (Bytefolge Hex AA 90 23 85).

Antwort von GSV-6CPU: AA 50 00 85

2. Das BT121-Kommando InitConfigMode senden (Bytefolge Hex AA A0 E0 85).

Antwort von BT121: AA 62 00 <BGskriptVersionHi> <BGskriptVersionLo> 85

3. Beliebig viele BT121 Kommandos senden und empfangen (jedoch keine GSV-6CPU Kommandos!)

4. Das BT121-Kommando ExitConfigMode senden (Bytefolge Hex AA A0 E1 85).

Antwort von BT121: AA 60 00 85

<span id="page-2-0"></span><sup>1</sup> Es gibt zwei Ausnahmen, siehe ba-gsvcom.pdf

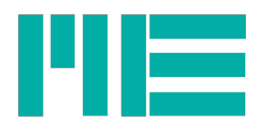

5. Wenn gewünscht: Messdatenübertragung der GSV-6CPU wieder starten mit Kommando StartTX (Bytefolge Hex AA 90 24 85), Antwort wie StartTX.

Die Namen der Kommandos des BGscripts ähneln teilweise den Funktionsnamen der BG-API, wenn nur diese aufgerufen werden (z.B. le\_gap\_set\_max\_power). Die BG-API ist in folgendem Dokument beschrieben: bluegiga-bluetooth-smart-ready-bt121-api-rm.pdf

Kommandos, die mehrere Funktionen der BG-API verwenden, sind durch "PrettyNames" gekennzeichnet, wie z.B. SetBTMode oder SetName.

Die Bedeutung der BG-API Errorcodes ist unter hostbgapi/dumo.html#error\_codes dokumentiert.

## Kommandos

Kommandos an das BT121 Modul haben folgenden Aufbau:

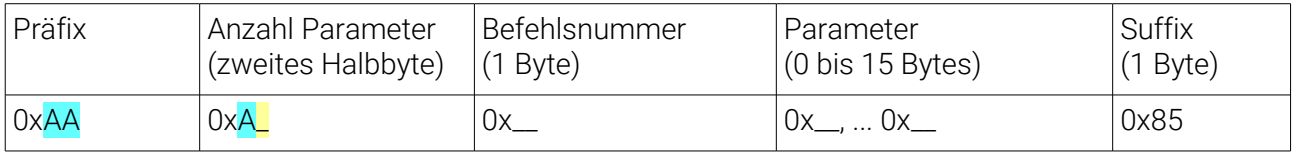

Beispiel für einen Befehl "SetName, Nr. 0xE8": der Name soll auf "GSV-6BT\_dev" gesetzt werden:

0xAA, 0xAB, "GSV-6BT\_dev", 0x85

## Antworten

Antworten auf Kommandos an das BT121-Modul haben folgenden Aufbau

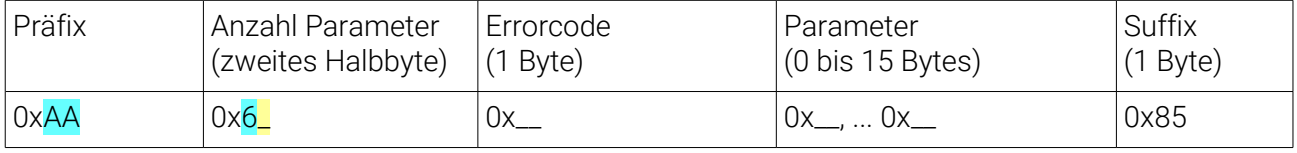

Beispiel für einen Befehl "GetName, Nr. 0xE9": 0xAA, 0x6B, 0x00, "GSV-6BT\_dev", 0x85

## Fehlerrückgabe

Der Antwortframe signalisiert einen Fehler, wenn der Errorcode >0 ist.

## Errorframes von der GSV-6CPU

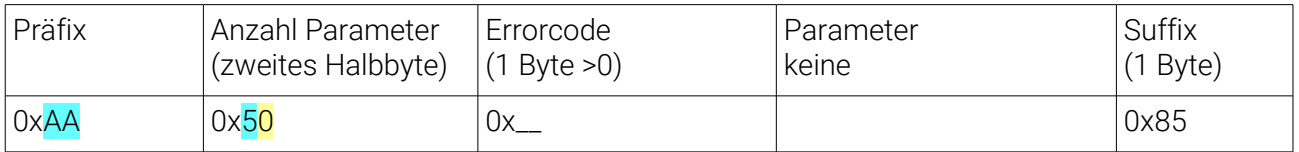

Einige Fehlercodes sind unten aufgeführt, für eine komplette Aufstellung siehe bagsvcom.pdf.

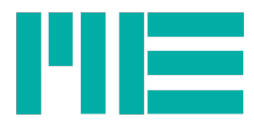

## Allgemeine Errorframes vom BGscript

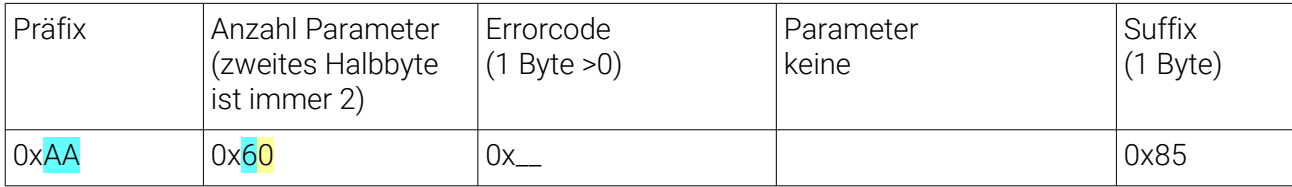

Beispiel für einen Befehl "SetGSVonoff, Nr. 0xED": 0xAA, 0x62, 0x54, 0x0, 0x00, 0x85

## Errorframes vom BGscript für Fehlermeldungen der BG-API

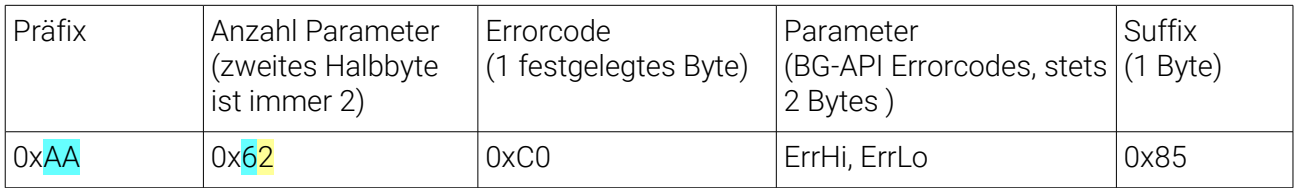

Beispiel für einen Befehl "bt\_gap\_set\_max\_power, Nr. 0xE2": 0xAA, 0x62, 0xC0, 0x01, 0x08, 0x85

## Error codes

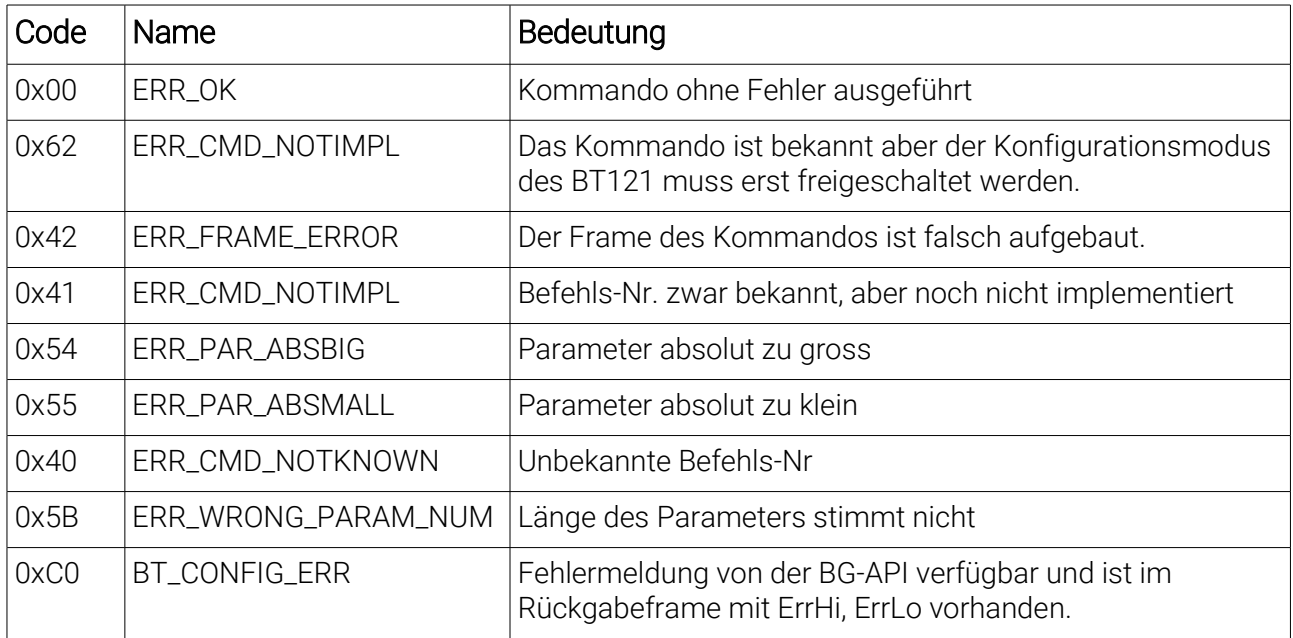

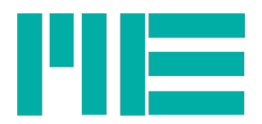

## Befehlstabelle

## InitConfigMode

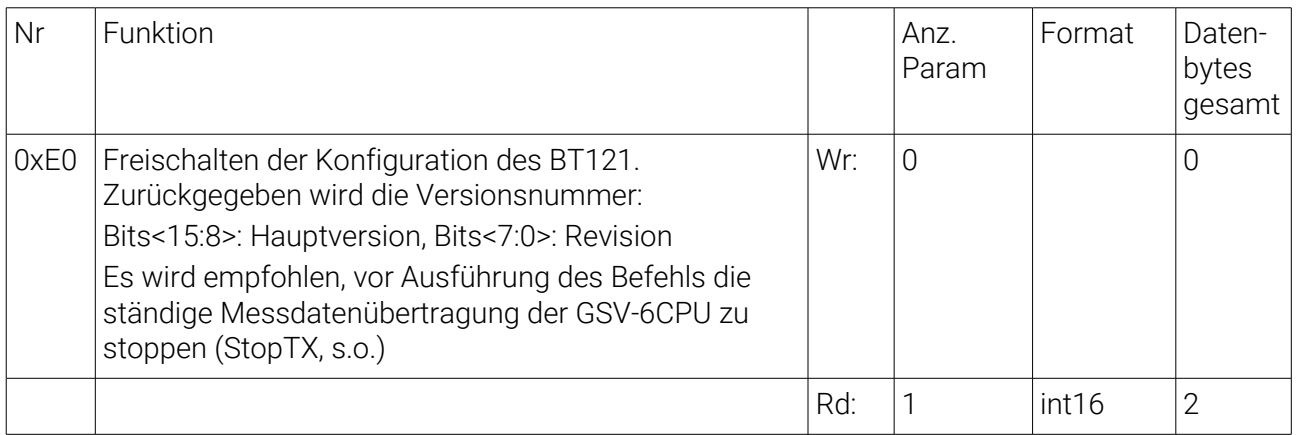

## ExitConfigMode

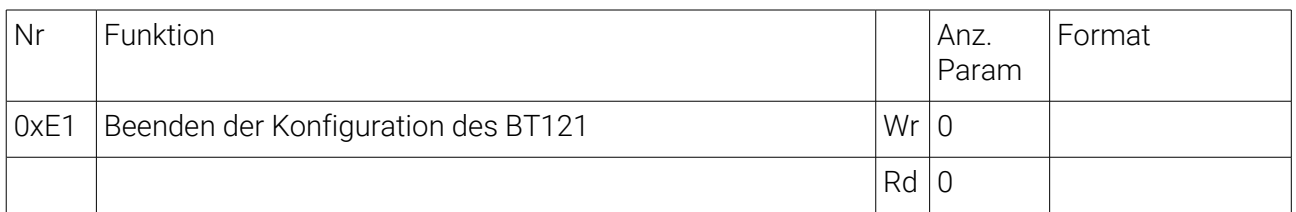

#### bt\_gap\_set\_max\_power

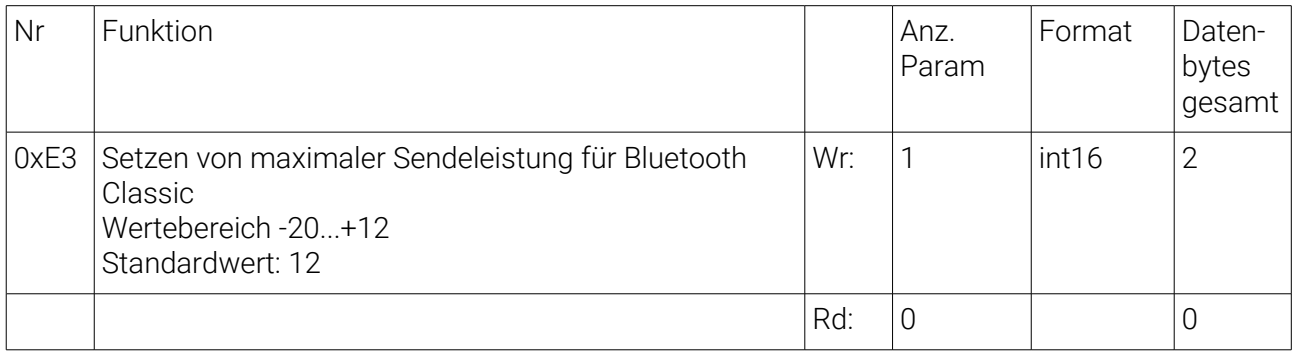

#### le\_gap\_set\_max\_power

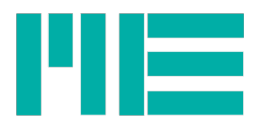

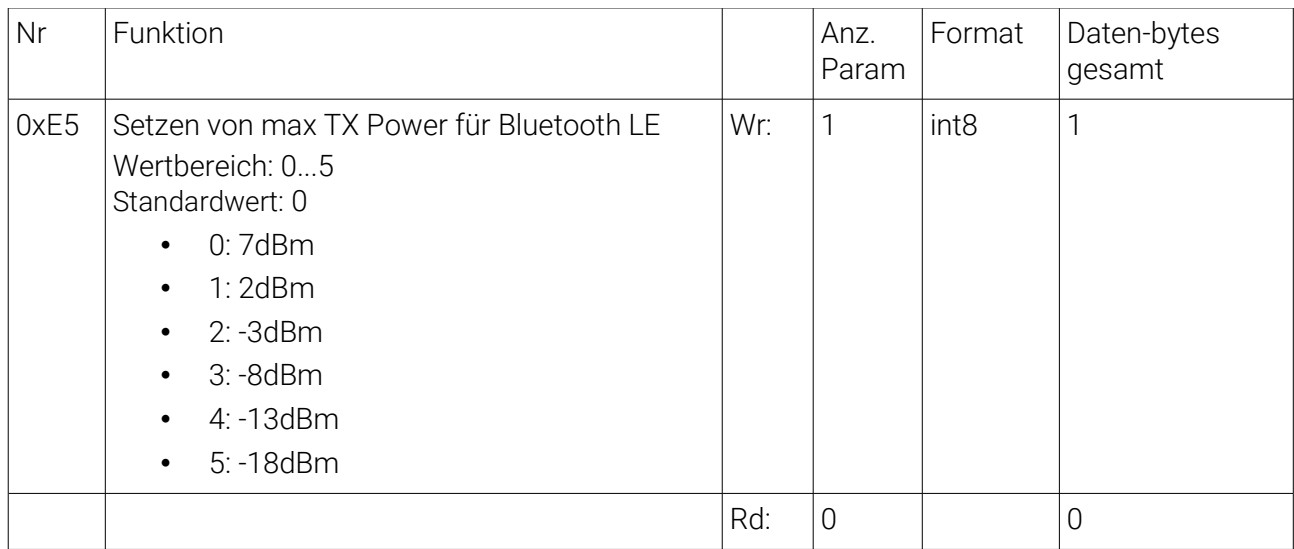

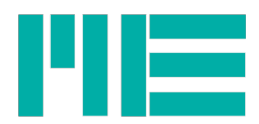

## GetBTmaxPower

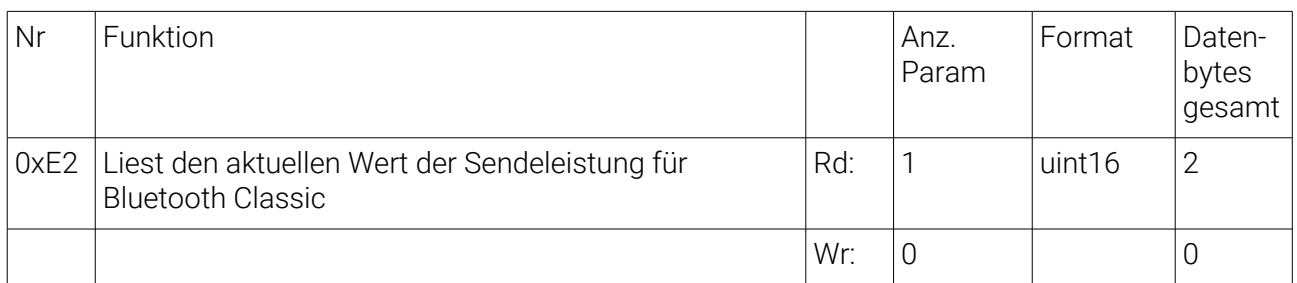

## **GetLEmaxPower**

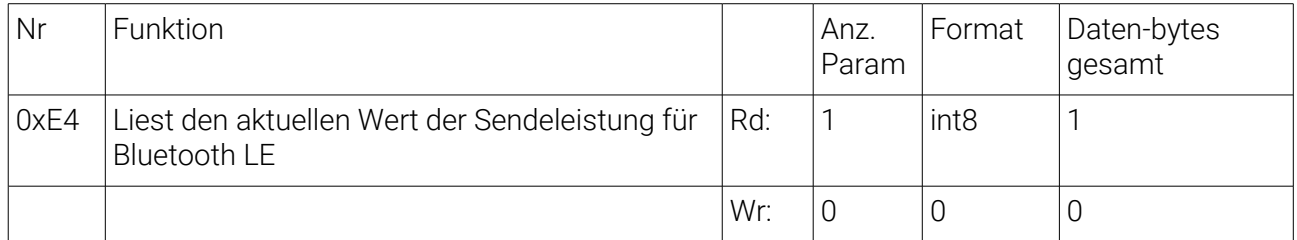

## **SetBTmode**

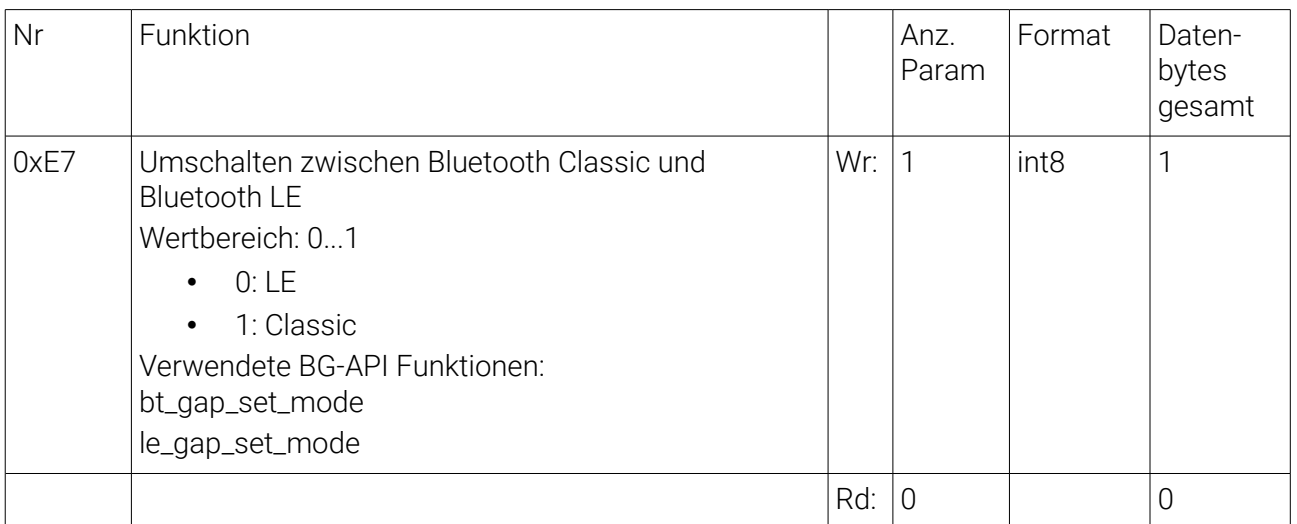

## **GetBTmode**

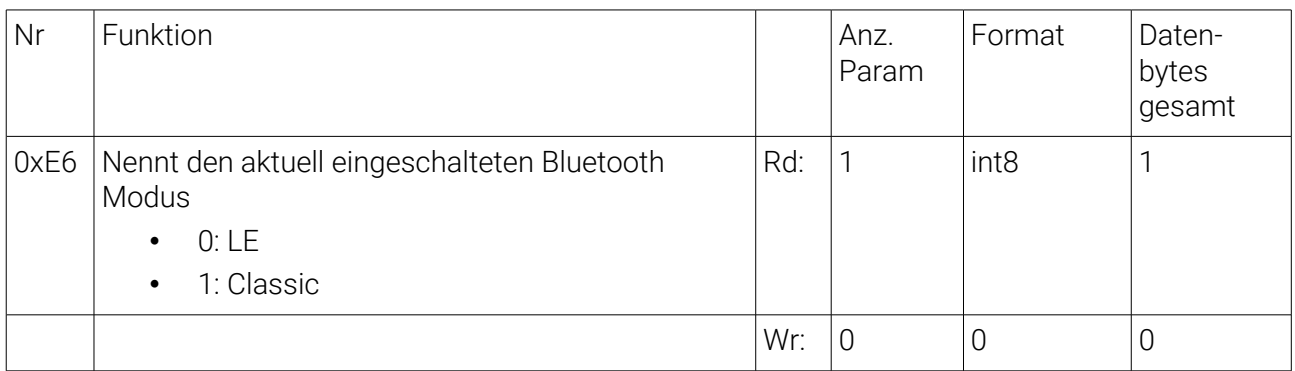

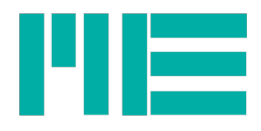

#### SetName

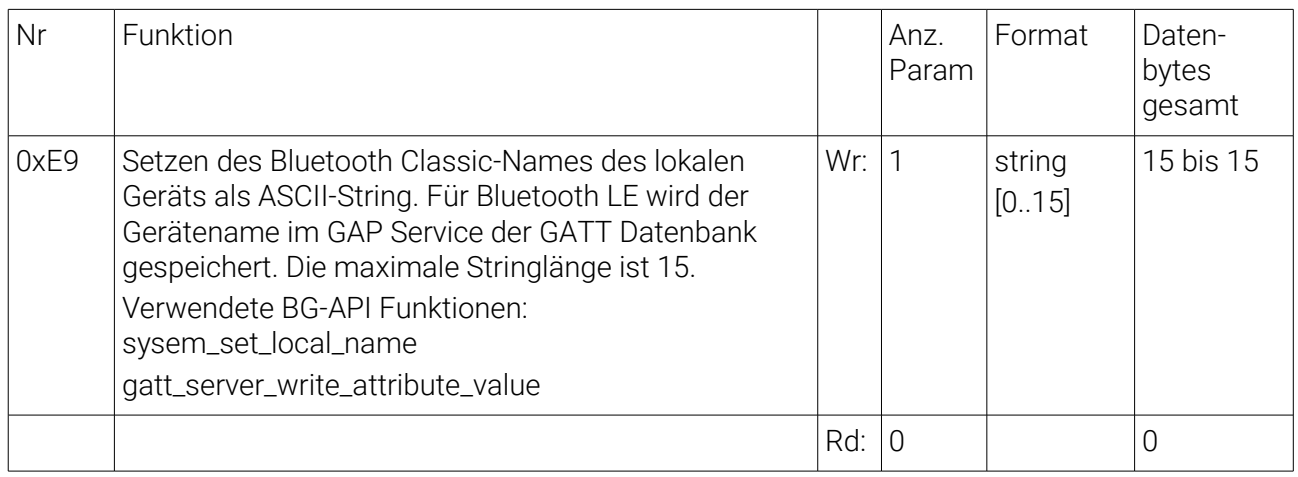

## system\_get\_local\_name

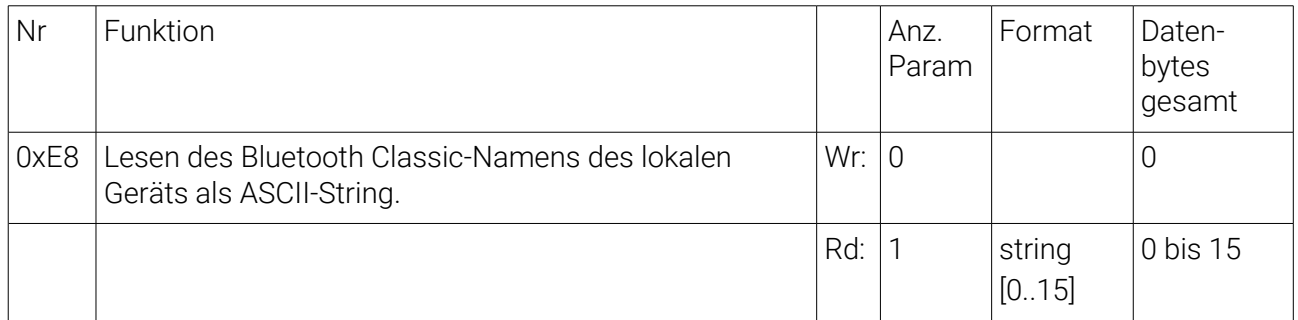

## dfu\_reset (experimentell)

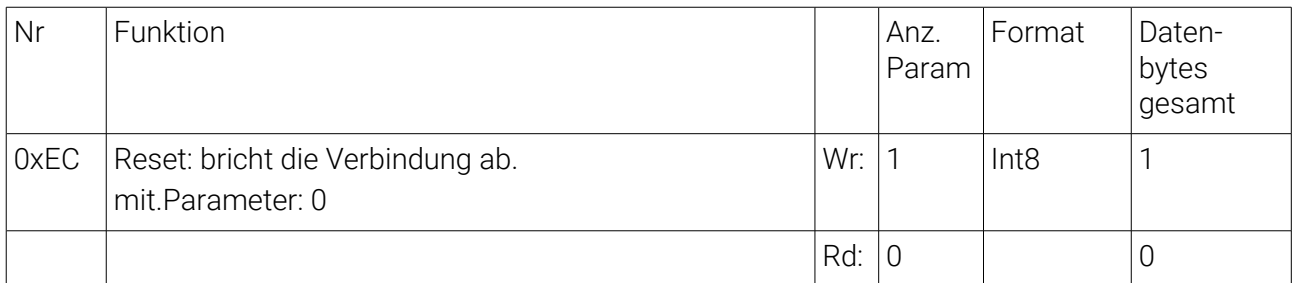

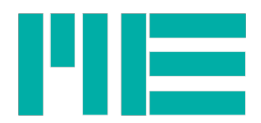

## **SetGSVonoff**

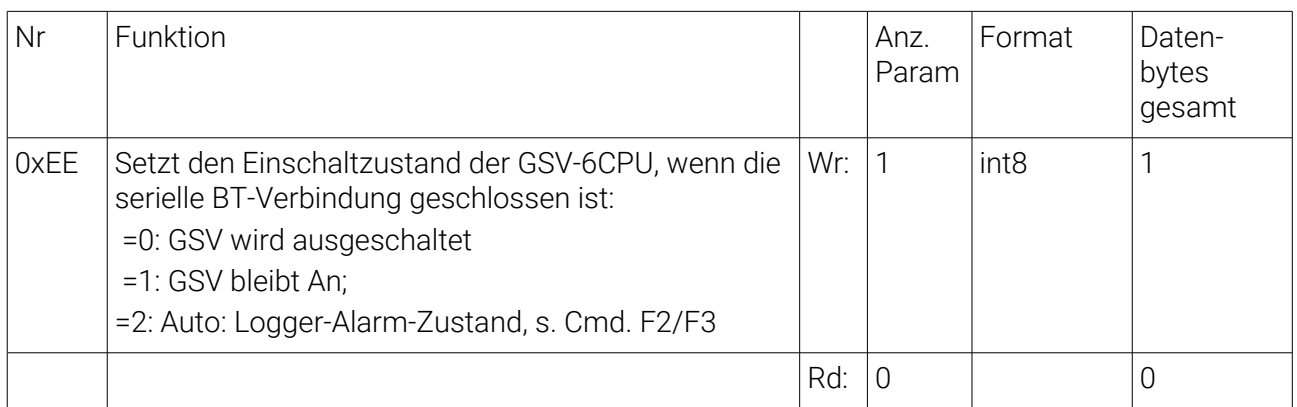

## GetGSVonOff

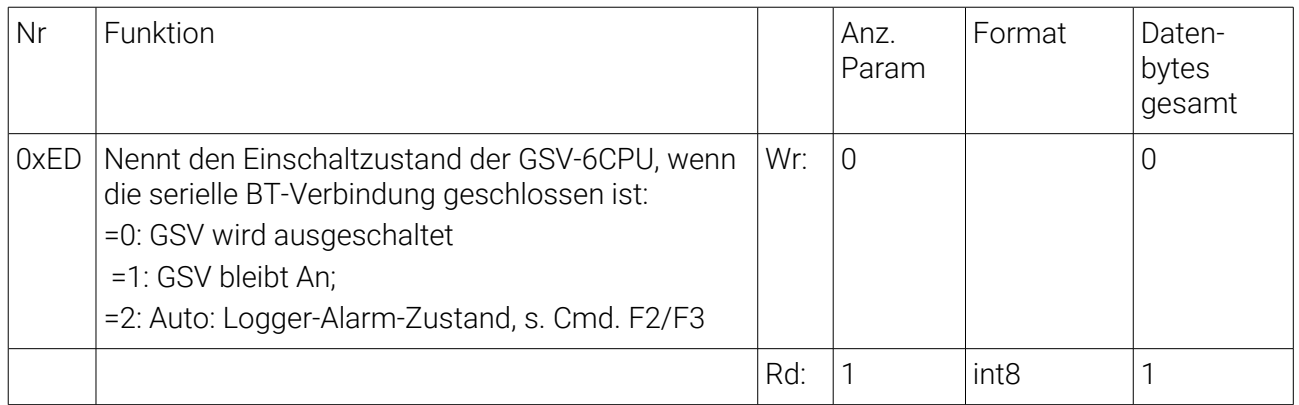

## system\_reset\_factory\_settings (experimentell)

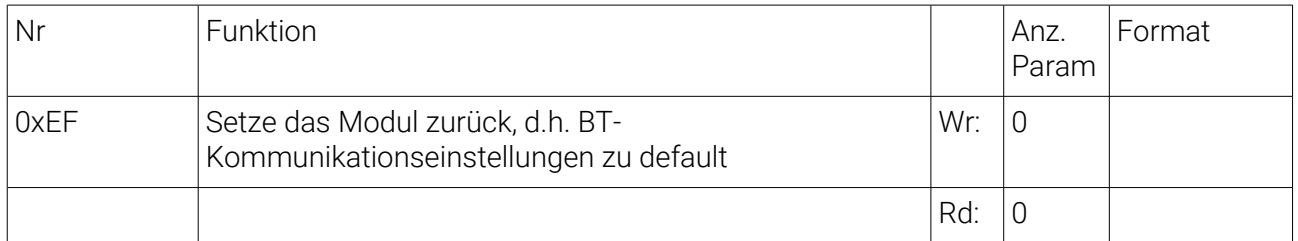

## **GetBatteryVoltage**

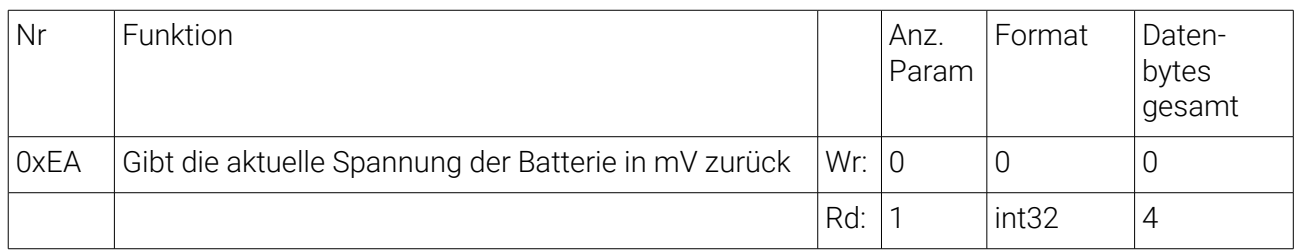

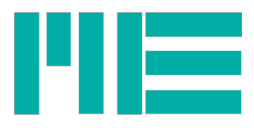

## SetInputType

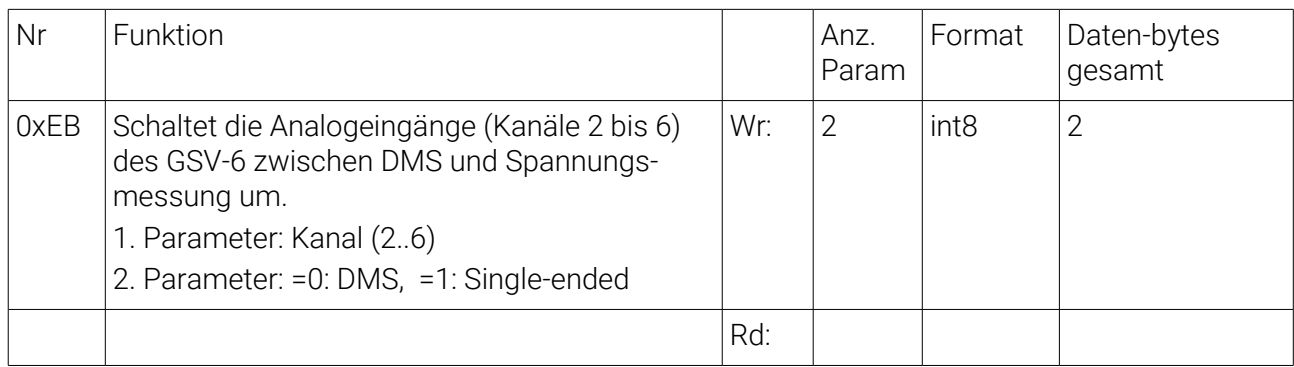

## GetInputType

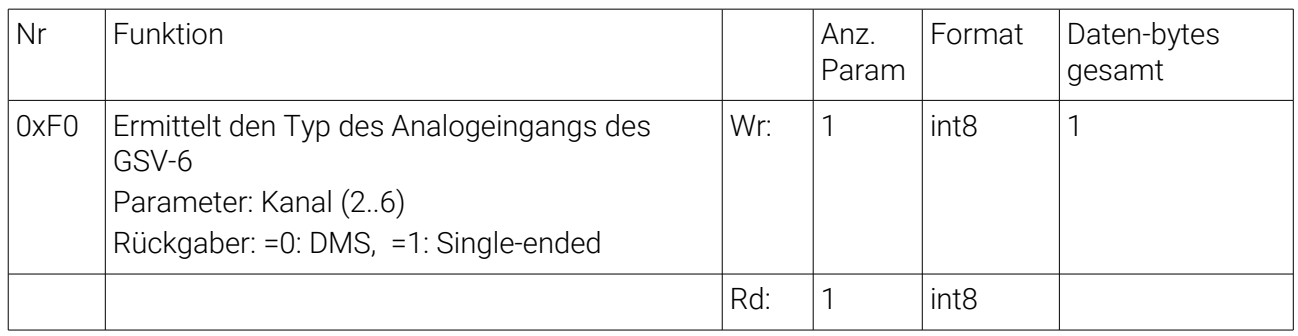

## SetDigitalOnOff (Frei Programmierbare Digitalausgänge & LED)

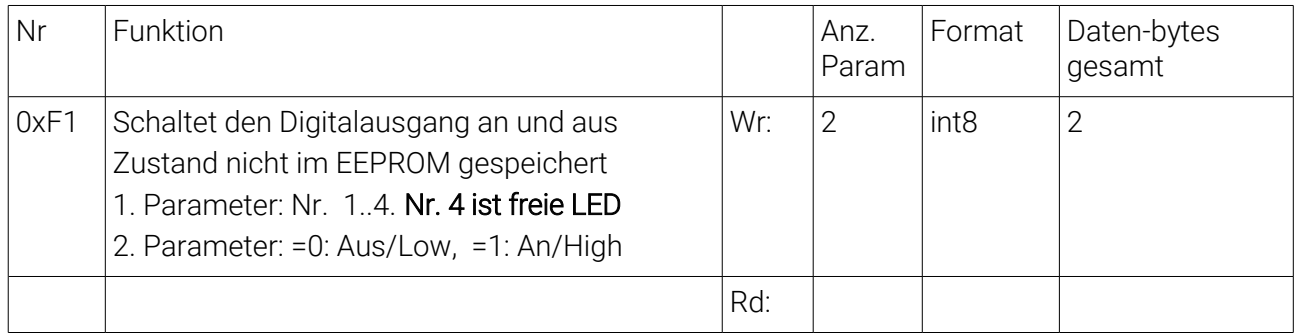

## SetLoggerAlarmInterval

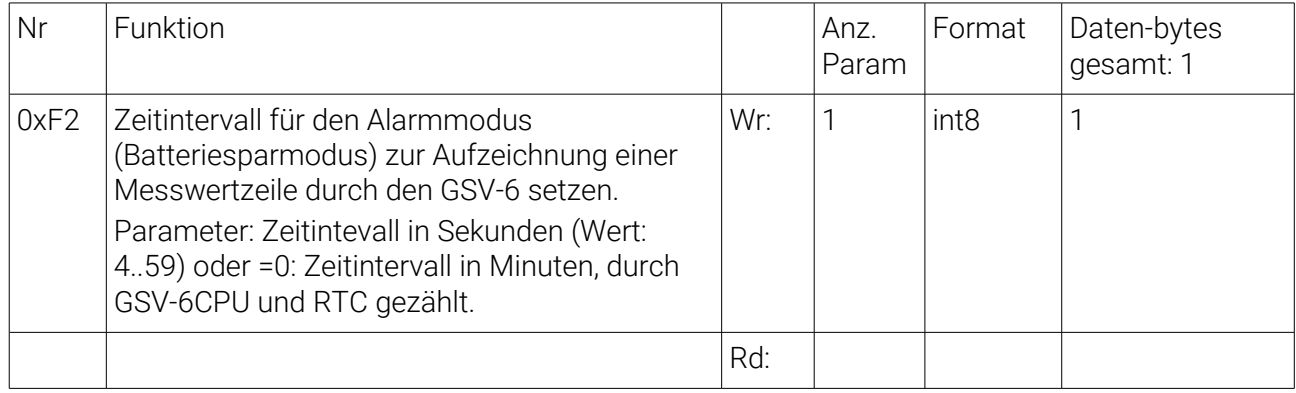

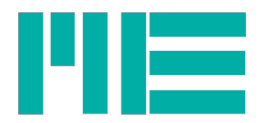

## GetLoggerAlarmInterval

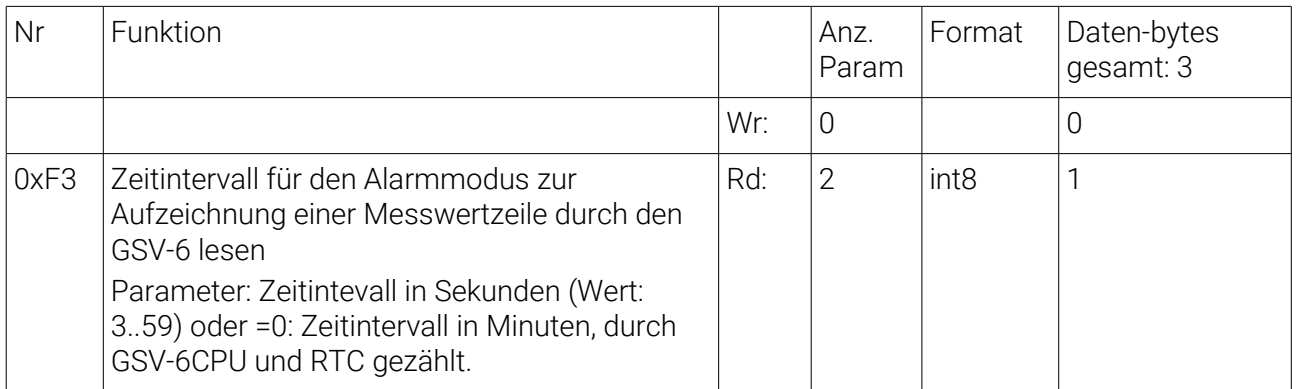

#### Beispiele

#### Bluetooth Classic einstellen, Kommandoframes vom Host zum Gerät

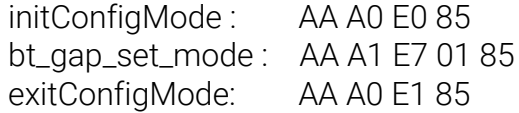

#### Bluetooth LE einstellen

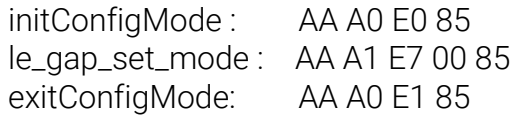

#### Bluetooth-Name setzen

Die Länge des Strings darf kürzer als 15 Bytes sein. Es dürfen keine Nicht-ASCII-konforme Sonderzeichen enthalten sein. Die Anzahl der Zeichen ist im Frame Byte 2, Lowbyte definiert: hier im Beispiel "B" =11

 initConfigMode : AA A0 E0 85 SetName "GSV-6BT\_dev": AA AB E8 22 47 53 56 2D 36 42 54 5F 64 65 76 85 dfu\_reset: AA A1 EC 00 85 exitConfigMode: AA A0 E1 85

Hinweise:

1. Der alte Bluetooth-Name muss bei Verwendung des "Blue Soleil" Treibers immer gelöscht werden und dann muss eine neue Gerätesuche ausgeführt werden. Erst dann ist der eingeschlatete Modus aktiv und man kann den geänderten Namen sehen.

2. Die Verwendung des Kommandos dfu reset ist nicht erforderlich, wenn das Gerät zwischenzeitlich neu gebootet wird.

## TX Power für Bluetooth Classic einstellen

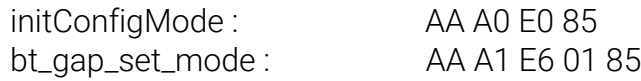

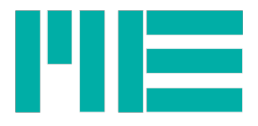

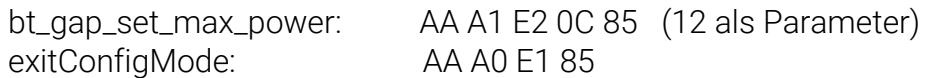

## TX Power für Bluetooth LE einstellen

 initConfigMode : AA A0 E0 85 le\_gap\_set\_mode : AA A1 E6 00 85 bt\_gap\_set\_max\_power: AA A1 E4 00 85 (0 als Parameter) exitConfigMode: AA A0 E1 85 Hinweis: Das Modul muss dann neu gestartet werden.

## BGscript auf BT121 laden

Zum Kompilieren eines Scriptes wird die Anwendung BGTool.exe benötigt.

Die Anwendung BGTool benötigt

- ein Projektfile "project.xml"
- ein Scriptfile BT121.bgs

Die Anwendung BGTool erzeugt dann ein "Binary File" BT121.bin mit dem Kommando "Build" Abbildung [1.](#page-13-0)

Mit dem Kommando Upload wird das Binary File BT121.bin auf das BT121-Modul hochgeladen.

GSV-6BT-DEV:

- Es muss der USB Serial Port ausgewählt werden, der mit dem BT121-Modul verbunden ist.
- Das BT121-Modul muss mit gedrücktem Schalter S2 gebootet werden (Schalter S2 betätigt halten und das USB-Kabel verbinden).

GSV-6BT:

- Es wird ein spezieller Programmieradapter benötigt, den Sie von uns erhalten können
- Dessen Widows-treiber erzeugt einen virtuellen COM-Port, der auszuwählen ist.
- Der Adapter muss bei Programmieren ruhig und fest auf die Programmieranschlüsse gedrückt werden.

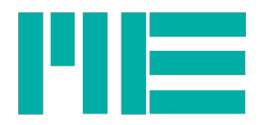

<span id="page-13-0"></span>*Abbildung 1: DFU Firmware Update*

#### Bespiel für die Inbetriebnahme des BT121

Die vom BT121 gesendeten Daten sind rot dargestellt. Die Kommandos, die zum BT121 gesendet werden, sind blau dargestellt.

Hinweis: nach dem Einschalten werden 6 Kanäle übertragen mit 100Hz:

AA 15 B0 3A 49 9B 2C BF 86 66 66 BF 5C D4 2D BF 4E E3 26 B9 A8 01 50 BF 86 66 66 85 AA 15 B0 BC 40 27 E6 BF 86 66 66 BE DC 40 93 BE 50 BA A2 BC 8C B4 4C BF 86 66 66 85 AA 15 B0 BC EA 28 3A BF 86 66 66 3E 1A 85 C4 3F 1B 51 A7 BD 23 8A E0 BF 86 66 66 85 AA 15 B0 BD 30 24 93 BF 86 66 66 3F 23 BF 6C 3F 86 66 66 BD 72 4B 7E BF 86 66 66 85 AA 15 B0 BD 58 4E 7D BF 86 66 66 3F 75 9F 22 3F 86 66 66 BD 93 44 59 BF 86 66 66 85 AA 15 B0 BD 6E 5B 76 BF 86 66 66 3F 86 66 66 3F 86 66 66 BD A1 4F A9 BF 86 66 66 85 AA 15 B0 BD 78 11 EF BF 86 66 66 3F 86 66 66 3F 86 66 66 BD A6 F4 81 BF 86 66 66 85

#### Stop Transmission

Durch die Anwendung des Kommandos StopTransmission wird die Datenübertragung angehalten:

AA 90 23 85 AA 50 00 85

## InitConfigmode

Durch die Anwendung des Kommandos InitConfigmode wird das Befehlsinterface des

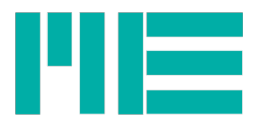

BT121 aktiv gesetzt AA A0 E0 85 AA 62 00 00 14 85

Die Versionsnummer des BGscript ist in diesem Beispiel 0.20

## SetName

Durch die Anwendung des Kommandos SetName wird der Name des Bluetooth- Gerätes gesetzt

AA AF E9 6E 69 65 6C 73 6E 69 65 6C 73 6E 69 65 6C 73 85 AA 60 00 85

## GetName

Durch die Anwendung des Kommandos GetName wird der Name des Bluetooth-Gerätes ausgegeben

AA A0 E8 85

## AA 6F 00 6E 69 65 6C 73 6E 69 65 6C 73 6E 69 65 6C 73 85

## SetGSVonOff

Durch die Anwendung des Kommandos SetGSVonOff mit Parameter=1 wird bestimmt, dass die GSV-6CPU nach Schliessen der Bluetooth-Verbindung an bleibt, bzw nach Neu-Anstecken der Batterie eingeschaltet wird.

## AA A1 EE 01 85

AA 60 00 85

## GetGSVonOff

Durch die Anwendung des Kommandos SetGSVonOff wird ermittelt, ob die GSV-6CPU nach Schliessen der Bluetooth-Verbindung an bleibt

## AA A0 ED 85

## AA 61 00 01 85

## SetGSVonOff

Durch die Anwendung des Kommandos SetGSVonOff mit Parameter=0 wird bestimmt, dass die GSV-6CPU nach Schliessen der Bluetooth-Verbindung ausgeht, bzw nach Neu-Anstecken der Batterie nicht eingeschaltet wird.

AA A1 EE 00 85 AA 60 00 85

## **ExitConfigmode**

Durch die Anwendung des Kommandos ExitConfigmode wird das Befehlsinterface des BT121 auf inaktiv gesetzt

## AA A0 E1 85

## AA 62 00 85

## GetGSV\_status

Durch die Anwendung des Kommandos GetGSV\_status wird gezeigt ob der GSV6 an oder aus ist.

Hier wird die Fehlermeldung "ERR\_WRONG\_MOD\_STATE" zurückgegeben, weil das Befehlsinterface des BT121 nicht aktiv ist.

# AA A0 ED 85

AA 62 62 00 xx 85

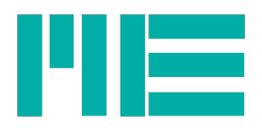

## Lötpad Anschlüsse des GSV-6BT

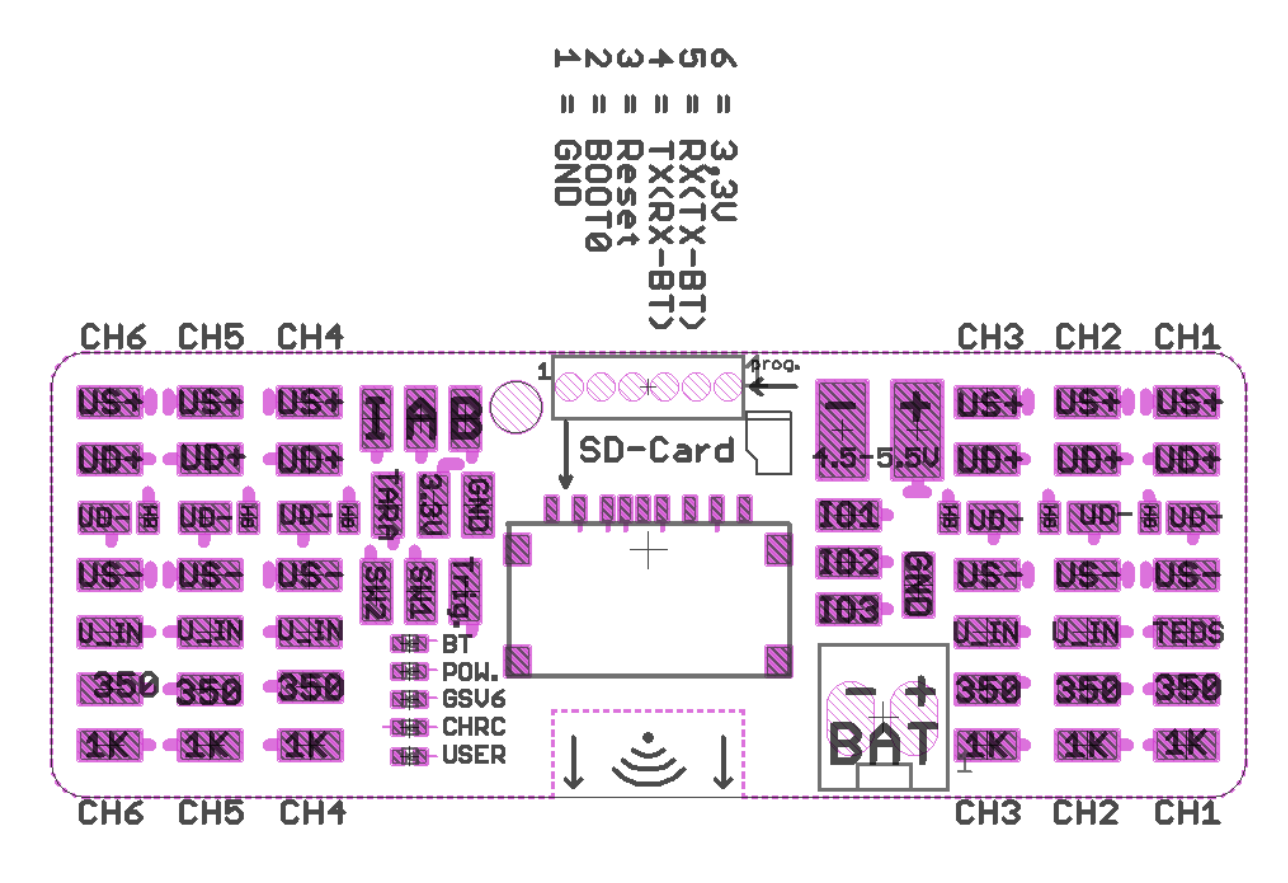

## Changelog

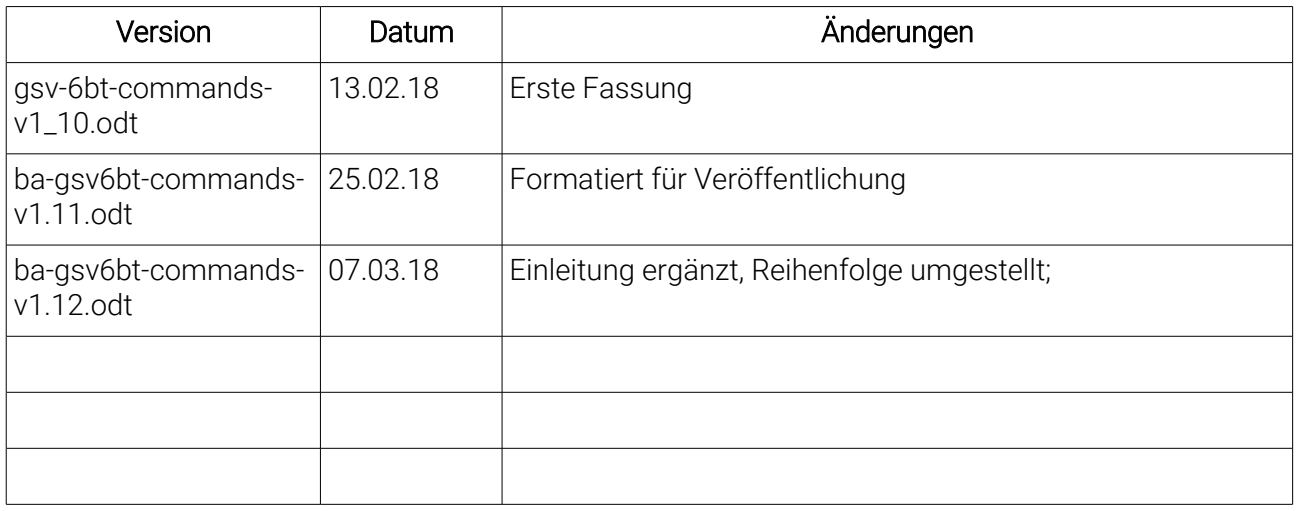